# KOMMUNIKATION

Es gibt verschiedene Arten miteinander zu kommunizieren:

### **E-MAIL:**

Deine E-Mailadresse lautet:

[vorname.nachname@rs-oehringen.de](mailto:vorname.nachname@rs-oehringen1.schulserver.de)

Alle Schüler und Lehrer unserer Schule sind bereits angelegt, sodass es genügt, den Namen

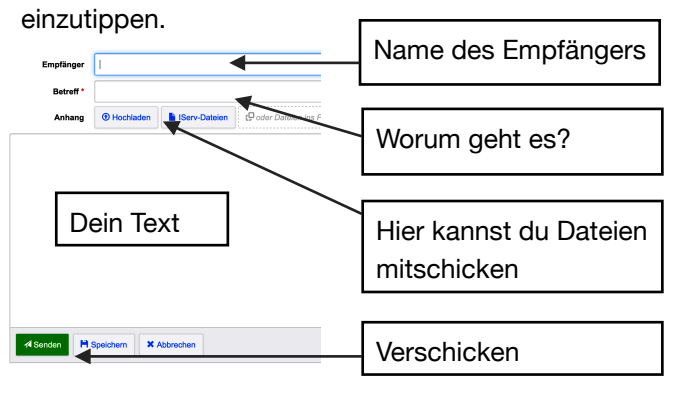

## ANMELDUNG

Im Internetbrowser:

[https://rs-oehringen.de](http://rs-oehringen.de)

In der App: ohne https://

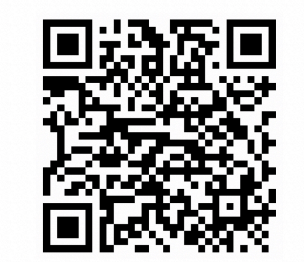

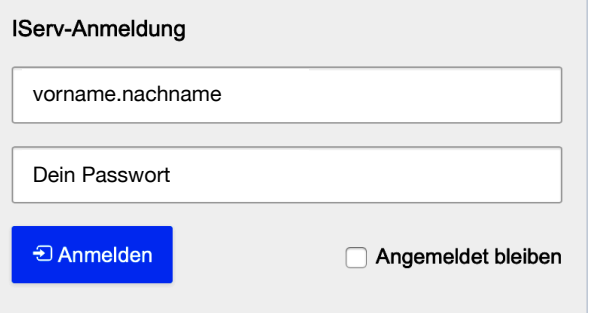

Die erste Anmeldung muss über den Browser erfolgen.

#### **MESSENGER:**

Für kürzere Nachrichten kannst du den Messenger benutzen.

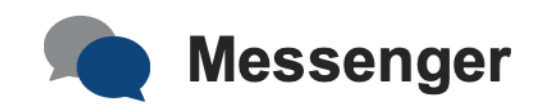

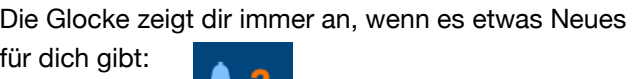

Bei Fragen oder Passwortverlust wende dich an deinen Klassenlehrer.

In IServ hilft dir dieser Button rechts oben auch immer weiter:

**Realschule Öhringen** 

# **Anleitung für IServ**

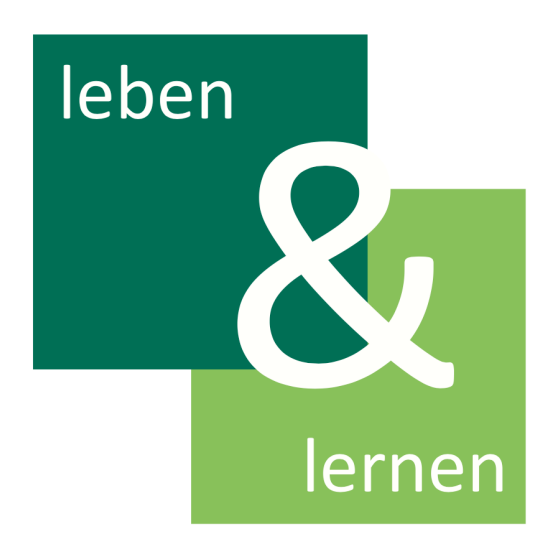

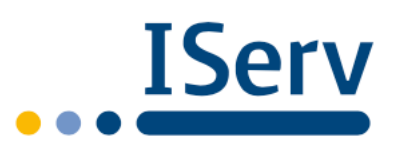

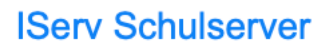

**Q** Hilfe

## **DATFIEN**

Es gibt zwei Arten von Dateien:

**A** » Dateien » Eigene

Eigene

Gruppen

Diese Dateien sieht deine Klasse.

Hier stellen Lehrer Unterrichtsmaterialien für dich zur Verfügung, die du herunterladen

kannst.

Diese Dateien kannst nur du sehen. Es ist dein persönlicher Speicherort.

+ Hinzufügen -**1** Hochladen in Ordner **O** Internetlink

Mit diesem Button kannst du Dateien und Bilder hochladen, einen neuen Ordner erstellen oder einen Internetlink speichern.

## AUFGABEN

Hier stellen dir Lehrer Aufgaben, die du bis zu einem bestimmten Zeitpunkt erledigen musst.

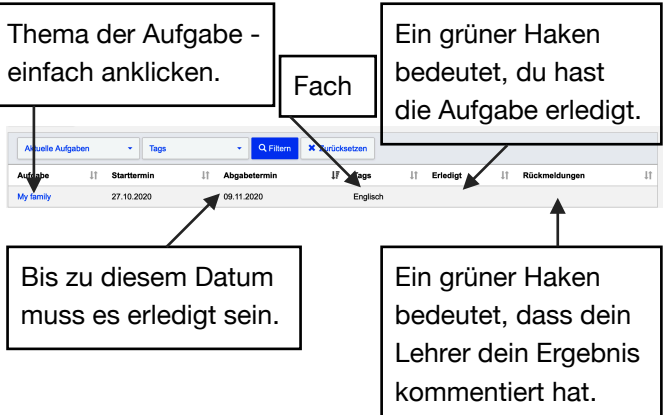

Wenn du das Thema anklickst, kommst du zur Aufgabe:

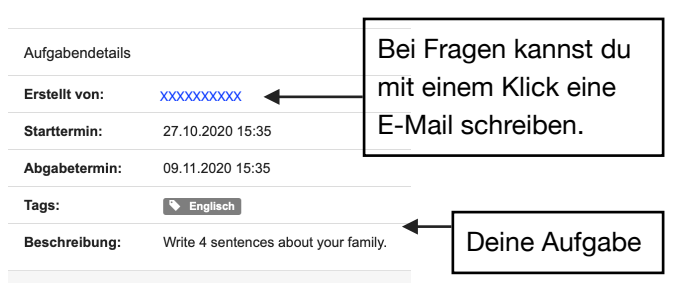

Du musst immer bestätigen, dass du eine Aufgabe gemacht hast.

Zusätzlich kann es noch 2 weitere Aufgabentypen geben:

Neue Datei hochlade

✔ Abgeben

**1** Hochladen **FilServ-Dateie** 

:@ oder Datejen ins Eenster zieher

- 1. Eine Datei hochladen: Das kann eine Datei von deinem PC, aus deinen IServ-Dateien oder ein Foto sein.
- 2. Einen Text direkt in der Aufgabe schreiben:

*C* BEARBEITEN

Ihre Abgabe

## VIDEOKONFERENZEN

Nachdem du den Raum ausgesucht hast, klicke auf folgenden Button:

Videokonferenz

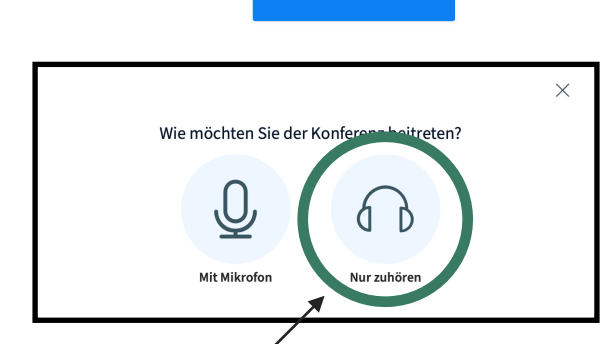

 $\rightarrow$  Jetzt betreten

Wähle "Nur zuhören" aus.

Standardmäßg ist die Kamera ausgeschaltet, damit das Internet nicht überlastet wird. Wenn der Lehrer dich auffordert, kannst du unten die Kamera und auch das Mikrofon anschalten:

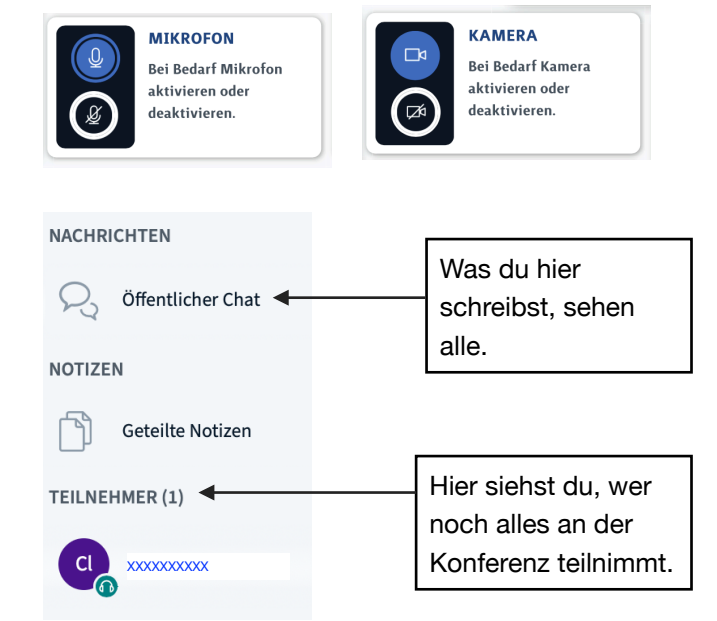